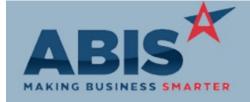

ECR #

Program Change Description:

**Asset Tracking** 

28463 A new customizable Date field has been added to the Asset Master screen.

**New Asset Fields** 

Wiki Link: http://www.abiscorp.com/AdjWiki/RTASSET.ashx

28464 There is now a customizable label for the Serial 2 field on the Asset Master screen.

Serial 2 Label

Wiki Link: http://www.abiscorp.com/AdjWiki/RTASSET.ashx

28465 The Organization Air Hammer - Asset Tab now has two new columns for Extra Date and Serial 2.

Air Hammer Columns

Bill of Lading

On the BOL Summary report (BOLLOG), update the phase variable to look at any phases associated

Phase on BOL Summary with multiple orders (or multiple phases off of one order) and display all phases.

**Email Integration** 

28626 With this update, Standard Task fields can be added to Email Templates.

**Email Templates** 

Printed: 07/14/17 03:11 PM

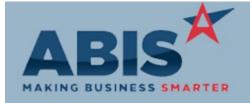

ECR #

Program Change Description:

#### Import/Export Manager

28718

28799

The "Laser Label" checkbox option has been added to the inventory label import.

Label Import

Cycle Count

If an item has Master-Track set, then importing new item quantities will create a new P number record

**Inventory Qty Import** 

(itemtrack).

#### Item Control (Inventory)

28488 A setup option (IMSPEC1) has been added that will show the Paint Code and the Coat from the Coil

Add Paint Code Receipt information on the @ tab of the Item Master as well as display in the search when allocating

coil on a sales order.

Wiki Link: http://abiscorp.com/AdjWiki/rule-setup.ashx?NoRedirect=1#I\_9

28772 Item Description has been added as a grid column in the Completed Counts and Pending Counts tabs

of the Cycle Count screen. The Description column header is a clickable sort field.

The new Description column will be added as the last column in the grid by default. Click, hold, and

drag the new column to the desired position in the grid.

#### **Logistics (Shipping Events)**

Printed: 07/14/17 03:11 PM

Setup Options: IMSPEC1

Setup Options: SENUPSO

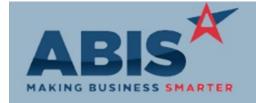

## Adjutant Desktop Release Notes Version 1707.1668

ECR #

**Load Dates** 

Program Change Description:

Logistics (Shipping Events)

A new setup option has been added that will update SO Load Date, Ship Via, and SO Line Est. Dates

when the linked Shipping Event Load Date and Ship Via fields are edited.

Wiki Link: http://www.abiscorp.com/AdjWiki/rule-setup.ashx

MBMA Reporting

28448
MBMA Monthly Reporting

A new MBMA Monthly Reporting tool is available for users that share monthly statistics with the Metal Building Manufacturers Association. The new reporting tool provides all of the shipments, new orders, square footage, and backlog data needed for MBMA Monthly reporting with the push of a button. The Rule Maintenance: ITEMATTRIB new tool provides two reports - a one-page summary form with just the data needed for MBMA, and a detail format that shows every sales order line item included in the reporting sections. And, it can be auto-scheduled so it is sitting in yor inbox on the first of every month.

There is some setup required to begin using the new reporting tool, and some users may need to adjust their building order workflow to begin benefitting from this new feature. See the Wiki entry for full details.

Wiki Link: http://www.abiscorp.com/adjwiki/MBMAMONTHLY.ashx

MBS Integration

28002 MBS Grid add avg. cost During MBS SAVE & 'Convert to Order' process for BOM sales orders, Adjutant will now pull in the average cost for stock items. This allows costing and margins to become more accurate before production and shipping take place. (no set up is needed for this change to take place)

Printed: 07/14/17 03:11 PM

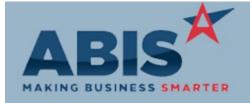

ECR#

Program Change Description:

**Order Entry** 

Disclaimer Text

The new SOb button on the sales order will allow user to add disclaimer text to the order note via a

check box. The notes will populate based on a rule that will have the name and the full text (either by typing it directly or by linking to a .txt file). When checked on a sales order, the text will populate in

the note field in numerical order. User can edit the notes after they are generated. The body of the text will print on the sales order and packling list forms. The SOBLIST rule must be set up for button to

display on the Sales Order screen.

Wiki Link: http://abiscorp.com/AdjWiki/SOBLIST.ashx

Wiki Link 2: http://abiscorp.com/AdjWiki/RULE-SOBLIST.ashx

28634 The Project Manager initials (from the assoiciated Resource attribute) has been added to the cursor of

Sales Order Form the Print Sales Order form.

**Procurement** 

28857 Add logic to Buyout Add set up option. Process updated SOADDBUYOUT logic to skip shipped in full

Quick Buy SO lines and SO lines that are already linked to POs

Setup Options: SOADDBUYOUT

Rule Maintenance: SOBI IST

**Purchase Orders** 

28657 PO unreceipt now will make an average cost calculation to correct average costs on mistaken PO

AvgCost receipts.

Printed: 07/14/17 03:11 PM

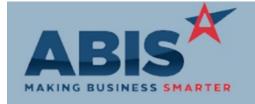

ECR#

Program Change Description:

Quoting

User can now allocate a specific coil onto a quote. Scanner Prompt 42 will display if a coil has been

Allocate Coil on Quotes allocated on a quote.

Setup Options: RFQALLOCATE

This functionality is controlled by a new setup option (RFQALLOCATE).

Wiki Link: http://abiscorp.com/AdjWiki/Prompt-List.ashx

SO Bullet Note function can now be used for quotes as well. New quote bullet list logic shares the

Disclaimer Text SOBLIST rule. Disclaimers can be printed on the quote order and are transferred to the sales order

when the quote is converted.

Rule Maintenance: SOBLIST

Wiki Link: http://www.abiscorp.com/AdjWiki/SOBLIST.ashx

A new setup options has been added that will restrict the Lot Allocation screen to read only mode if it

is called from entering a line on an RFQ

Setup Options: RFQALLOCREADO NLY

Setup Options: WOGENSINGLE

Wiki Link: http://www.abiscorp.com/AdjWiki/rule-setup.ashx?#R\_17

Task Management

**RFQ Allocate Screen** 

28620 A code block is available that will remove a certain item from a sales order when there is a linked

Item Remove Code Block project record and a task (with the code block active) linked to the project record.

28855 A new setup option has been added that will update the task numbering logic for tasks generated

from the Work Order Generator to always use a new task number instead of using the same task

number with different letters.

Wiki Link: http://www.abiscorp.com/AdjWiki/rule-setup.ashx?#W\_22

Printed: 07/14/17 03:11 PM

Work Order Generator

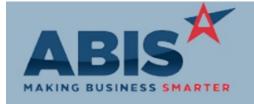

ECR#

Program Change Description:

Time Billing

A new setup option has been added that will apply overtime billing splits before applying contract

Overtime Billing Increments increments. The current logic applies the increment logic on the whole time entry, then splits it

accordingly based on the regular hours and overtime hours.

Setup Options: TSINCALL

Wiki Link: http://www.abiscorp.com/AdjWiki/rule-setup.ashx?#T\_19

The Detailed Billing Statement (PRINTBS5 version) now sorts by date within each work category. Tasks

PRINTBS5 Sort Order that just have a Month as the date (such as May) are displayed first, then individual tasks that have a

date should be sorted from earliest to latest.

The Detailed Billing Statement (PRINTBS5 Version) has been modified to display "Materials" as the

New Bill Subcon Verbiage description for material items and "Contractor" as the description for subcontractor material lines.

The new Detailed Billing Statement will now print the Item Master description for items that have a

Custom Billing Statement blank billing description.

Time and Materials

Resource Pay Hours XLS

A new setup option has been created that will add columns for Resource Number and Problem Code

to the XLS that gets exported from the Resource Pay Hours Summary report.

Wiki Link: http://www.abiscorp.com/AdjWiki/rule-setup.ashx?#E\_5

de Setup Options: EMPPAYSPEC4

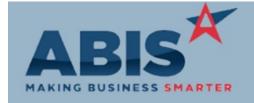

ECR#

Program Change Description:

Work Flow Routing

28028

**Custom Project Events** 

FoxProcess will now create an event based on a rule and depending on if a specific task has been completed by x number of days since a project's contract date. The process is controlled by the

PROJXEVENT rule, and generates events based on projects with linked tasks that are not complete or Rule Maintenance: PROJXEVENT

our missing. This means that you can create routes and alerts based on key events in the life of a

project.

Wiki Link: http://abiscorp.com/AdjWiki/Rule-PROJXEVENT.ashx

Wiki Link 2: http://www.abiscorp.com/AdjWiki/RULE-EVENTLIST.ashx

Total Number of Changes: 27